Telefon: 04421-26023 Email: paumann.liebner@posteo.de Internet: praxis-paumann-liebner.de

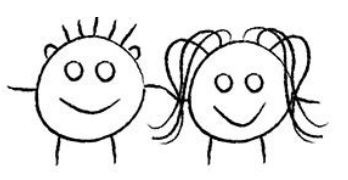

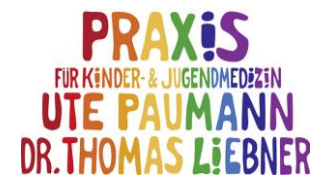

## **Daten hochladen und mit der Praxis teilen -** *LibreView*

Mit dem Einladen des Patienten zum Teilen seiner Daten wird ihm automatisch eine eMail mit der Anleitung für die Anmeldung und das Einrichten seines Patientenkontos zugeschickt

1.) Link öffnen: https://www.libreview.com/

2.) Land und Sprache auswählen

3.) Dann mit eMail-Adresse und Passwort anmelden bzw. Benutzerkonto anlegen

4.) Dann Libre Lesegerät über das mitgelieferte USB-Kabel mit dem Computer verbinden und auf "Hochladen klicken", ggf. zunächst oben links auf das Messgeräte-Symbol klicken (roter Pfeil)

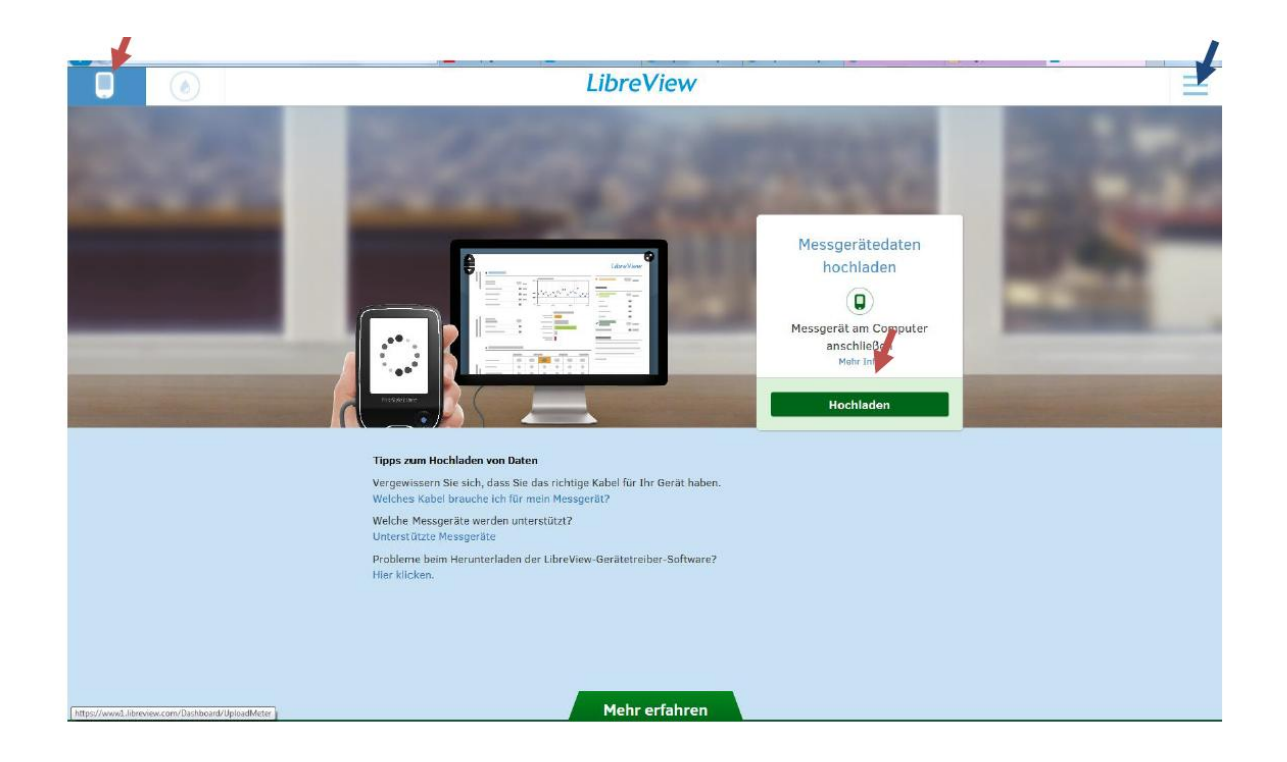

5.) Zum Teilen der Daten mit der Praxis auf das Optionen-Symbol klicken (blauer Pfeil), dann auf "Kontoeinstellungen" klicken, den Reiter "Meine Praxen" anklicken und hinter "Mit Praxis verknüpfen" die Praxis – ID aus der zugesandten E-Mail eingeben.

Bei Nutzung der LibreLink App werden die gemessenen Daten automatisch in die Cloud und die LibreView Software hochgeladen